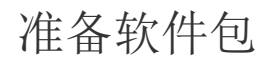

[1.描述](#page-0-0) [2.网站下载](#page-0-1)

<span id="page-0-0"></span>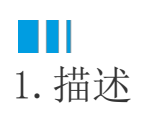

您需要在活字格官方网站获取活字格安装包。

<span id="page-0-1"></span>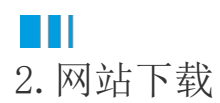

请访问网站[https://www.grapecity.com.cn/solutions/huozige,](https://www.grapecity.com.cn/solutions/huozige)单击页面上的"立即下载",下载活字格的安装包"HuoZiGe.zip"至本地 。如图1所示。

## <span id="page-0-2"></span>图1 活字格下载页面

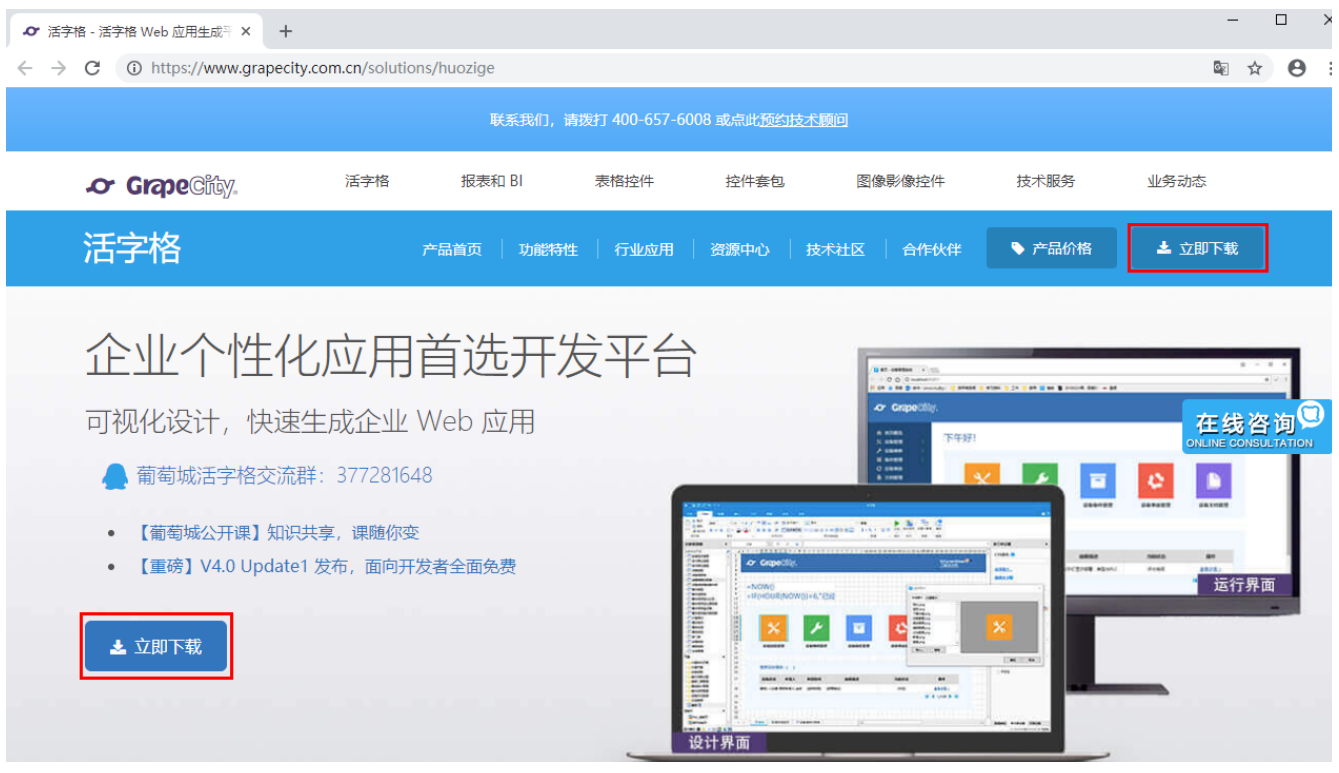

[回到顶部](#page-0-2)